## **Trucos para mejorar el rendimiento**

- 1. Usar el adaptador de red VMXNET 3 .
- 2. Usar de controladora SCSI la VMware Paravirtual (PVSCSI)
- 3. Usar aprovisionamiento Thick Provisioning Eager Zeroed
- 4. Instalar las vmware tools en todas las MV
- 5. No dejar conectado el cdrom
- 6. Actualizar todas las máquinas a la última versión del Hardware. La máquina tiene que estar apagada y desde el vcenter→botón derecho→Upgrade Virtual Hardware
- 7. Deshabilitar en la BIOS de la MV todos los dispositivos que no se usen.

Apretar F2 mientras la máquina arranca para entrar en la BIOS

1. Eliminar los snapshots

## **Referencias**

- <http://www.petri.co.il/top-10-vmware-vsphere-performance-tips.htm>
- http://www.petri.co.il/virtual increase vmware performance.htm
- <https://www.jorgedelacruz.es/2014/05/06/crear-una-vm-y-optimizarla-al-maximo/>
- [https://techzone.vmware.com/creating-optimized-windows-image-vmware-horizon-virtual-deskt](https://techzone.vmware.com/creating-optimized-windows-image-vmware-horizon-virtual-desktop#1150978) [op#1150978](https://techzone.vmware.com/creating-optimized-windows-image-vmware-horizon-virtual-desktop#1150978)

From: <https://intrusos.info/> - **LCWIKI**

Permanent link: **[https://intrusos.info/doku.php?id=virtualizacion:vmware:mejorar\\_rendimiento](https://intrusos.info/doku.php?id=virtualizacion:vmware:mejorar_rendimiento)**

Last update: **2023/01/18 14:37**

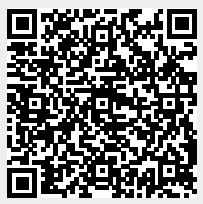